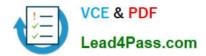

77-884<sup>Q&As</sup>

Outlook 2010

# Pass Microsoft 77-884 Exam with 100% Guarantee

Free Download Real Questions & Answers **PDF** and **VCE** file from:

https://www.lead4pass.com/77-884.html

100% Passing Guarantee 100% Money Back Assurance

Following Questions and Answers are all new published by Microsoft Official Exam Center

Instant Download After Purchase

100% Money Back Guarantee

- 😳 365 Days Free Update
- 800,000+ Satisfied Customers

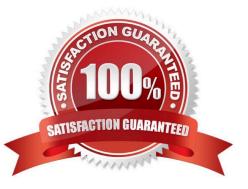

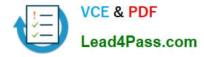

# **QUESTION 1**

You work as a Systems Administrator at ABC.com. Employees at ABC.com use computers running Windows 7 Enterprise and Microsoft Office 2010. The employees use Microsoft Outlook 2010 to connect to the Microsoft Exchange 2010

company email server.

You receive a call from a user reporting that he is unable to modify his AutoArchive settings. When he opens the AutoArchive settings box, all the options are disabled.

What is the most likely reason the user is unable to modify his AutoArchive settings?

A. You have configured a retention policy.

B. You have modified the Default Data File option on his computer.

C. You have configured a security policy.

D. He doesn\\'t have administrative permissions on his computer.

Correct Answer: A

# **QUESTION 2**

You work as an IT Administrator at ABC.com. The company email system runs Microsoft Exchange Server 2010.

A user named Mia has recently started working in the Sales department. You have configured a new computer for Mia. The new computer runs Microsoft Office 2010. You have configured Microsoft Outlook 2010 to connect to the Exchange Server.

You are giving Mia some tips for using Outlook 2010. You click the Contacts icon in the Navigation Pane to display the business cards of the company employees.

You want to demonstrate how to quickly create an email while in the Contacts folder. You select a business card.

Which two of the following options would quickly create an email addressed to the contact? (Choose two)

A. Drag the business card to the Mail icon in the Navigation Pane.

B. Drag the Mail icon in the Navigation Pane to the business card.

- C. Click the New Email button in the Home Ribbon.
- D. Double click on the business card.

Correct Answer: AC

# **QUESTION 3**

Employees at ABC.com use computers running Windows 7 Enterprise and Microsoft Office 2010. The employees use

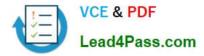

Microsoft Outlook 2010 to connect to the Microsoft Exchange 2010 company email server. A user named Tanya has searched her local address books for the email address of customer. However her searches were unsuccessful. She now wants to search an external address book.

What type of address book should Tanya search?

- A. She should search the Global Address List.
- B. She should search a Contact Group.
- C. She should search an Internet Directory Services (LDAP) directory.
- D. She should search the Outlook Cache.

Correct Answer: C

# **QUESTION 4**

You work as a Project Manager at ABC.com. Employees at ABC.com use computers running Windows 7 Enterprise and Microsoft Office 2010. The company email system runs Microsoft Exchange Server 2010. All company employees use

Microsoft Outlook 2010 for their email clients.

You are about to start a new project. You need to assign tasks for the planning stage, the design stage and the implementation stage of the project. You create the appropriate tasks in Outlook.

You currently have your task list displayed using the "Detailed" view. You arrange the view of your task list using the "By Person Responsible" view.

You discover that some of the tasks no longer appear in the list. You can only view the planning stage tasks.

Why do some of the tasks no longer appear in the task list?

- A. Some tasks do not support the "By Person Responsible" view.
- B. You have applied a filter to the view.
- C. Some tasks are past their due date.
- D. All the tasks are assigned.

Correct Answer: B

### **QUESTION 5**

You work as a Sales Manager at ABC.com. Employees at ABC.com use computers running Windows 7 Enterprise and Microsoft Office 2010. The company email system runs Microsoft Exchange Server 2010. All company employees use

Microsoft Outlook 2010 for their email clients.

You receive multiple marketing emails from john@xyzgoods.com. You configure Outlook to place automatically place emails from john@xyzgoods.com into the Junk Email folder.

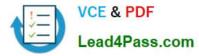

You then receive multiple emails from john2@xyzgoods.com.

You now want to configure Outlook to automatically move all emails from xyzgoods.com to the Junk Email folder.

You open the Junk Email Options dialog box.

What should you do next?

- A. You should configure the Junk Email Protection setting to High.
- B. You should add xyzgoods.com to the Blocked Senders list.
- C. You should add john2@xyzgoods.com to the Blocked Senders list.
- D. You should remove xyzgoods.com from the Safe Senders list.

Correct Answer: B

77-884 Study Guide

77-884 Exam Questions

77-884 Braindumps

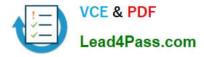

To Read the Whole Q&As, please purchase the Complete Version from Our website.

# Try our product !

100% Guaranteed Success
100% Money Back Guarantee
365 Days Free Update
Instant Download After Purchase
24x7 Customer Support
Average 99.9% Success Rate
More than 800,000 Satisfied Customers Worldwide
Multi-Platform capabilities - Windows, Mac, Android, iPhone, iPod, iPad, Kindle

We provide exam PDF and VCE of Cisco, Microsoft, IBM, CompTIA, Oracle and other IT Certifications. You can view Vendor list of All Certification Exams offered:

# https://www.lead4pass.com/allproducts

# **Need Help**

Please provide as much detail as possible so we can best assist you. To update a previously submitted ticket:

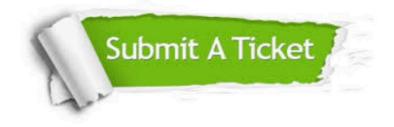

#### **One Year Free Update**

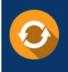

Free update is available within One Year after your purchase. After One Year, you will get 50% discounts for updating. And we are proud to boast a 24/7 efficient Customer Support system via Email.

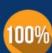

Money Back Guarantee To ensure that you are spending on quality products, we provide 100%

money back guarantee for 30 days

from the date of purchase

#### Security & Privacy

We respect customer privacy. We use McAfee's security service to provide you with utmost security for your personal information & peace of mind.

Any charges made through this site will appear as Global Simulators Limited. All trademarks are the property of their respective owners. Copyright © lead4pass, All Rights Reserved.